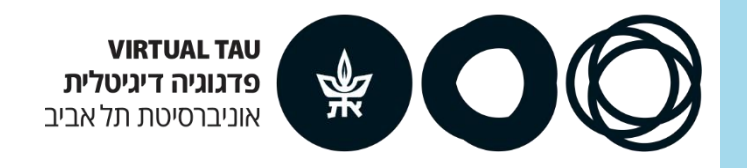

### **שיעור סינכרוני בהוראה מרחוק הנחיות עבודה לסטודנטים**

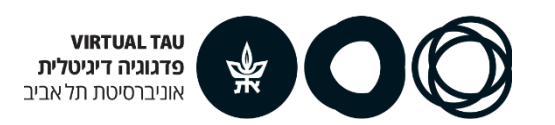

#### **Unicko כיתת לימוד וירטואלית הכוללת אודיו ווידאו**

שיעור סינכרוני בכיתה הוירטואלית של Unicko במועד ושעה מוגדרים

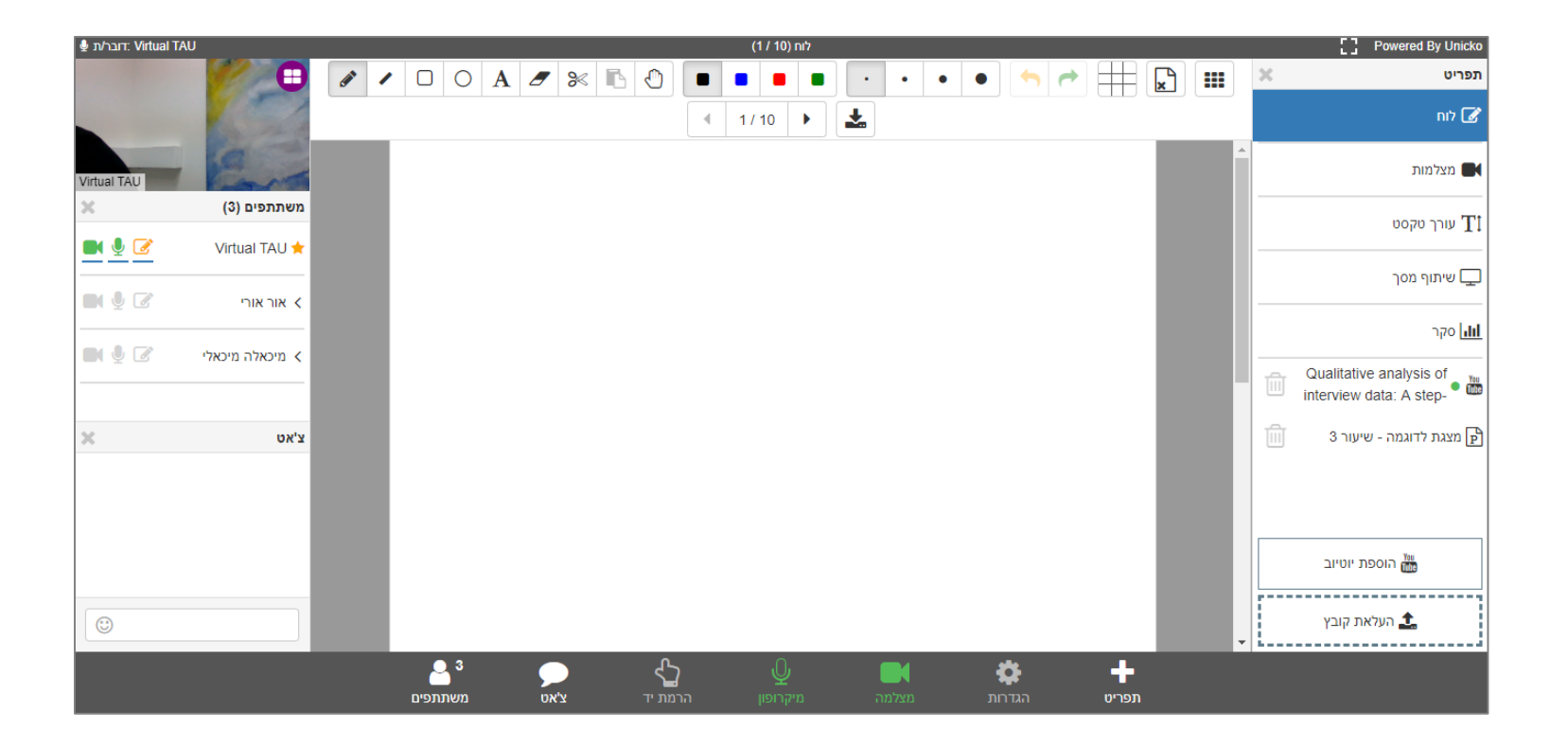

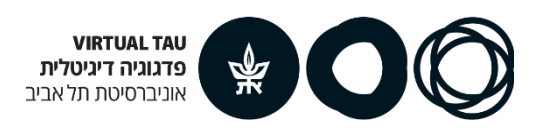

# **איך נכנסים לשיעור הוירטואלי?**

- לפני השיעור תקבלו מייל ממרצה/מרצת הקורס בו קישור כניסה לשיעור המקוון
	- במועד השיעור, היכנסו לקישור ותועברו לעמוד הכניסה:

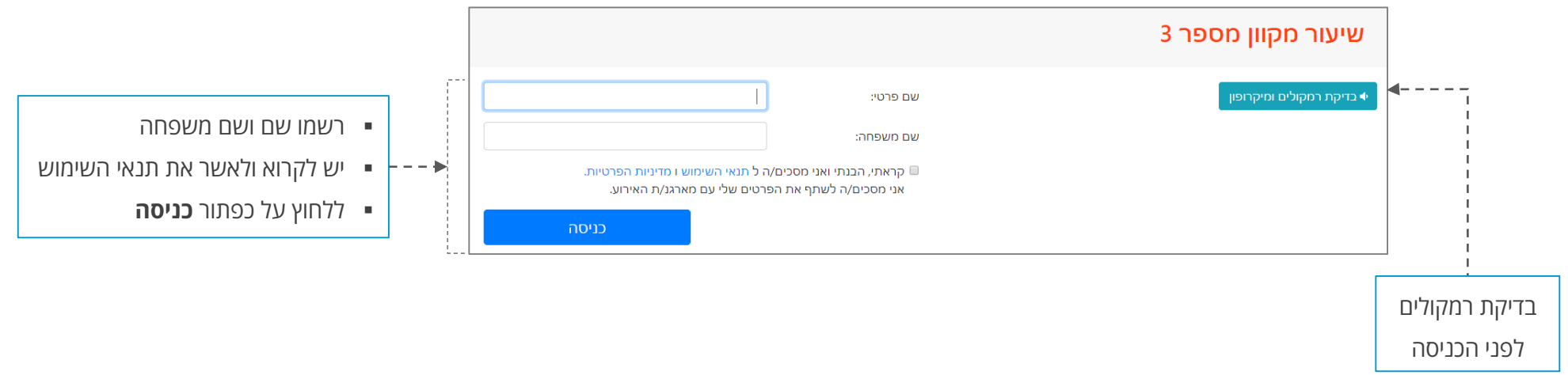

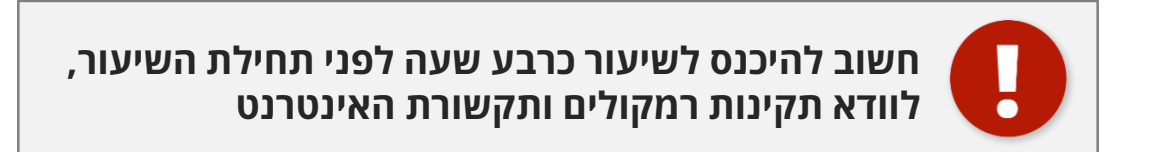

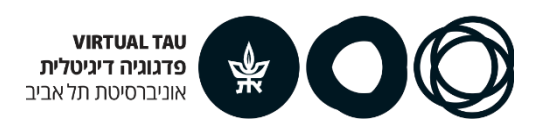

## **הכיתה הוירטואלית**

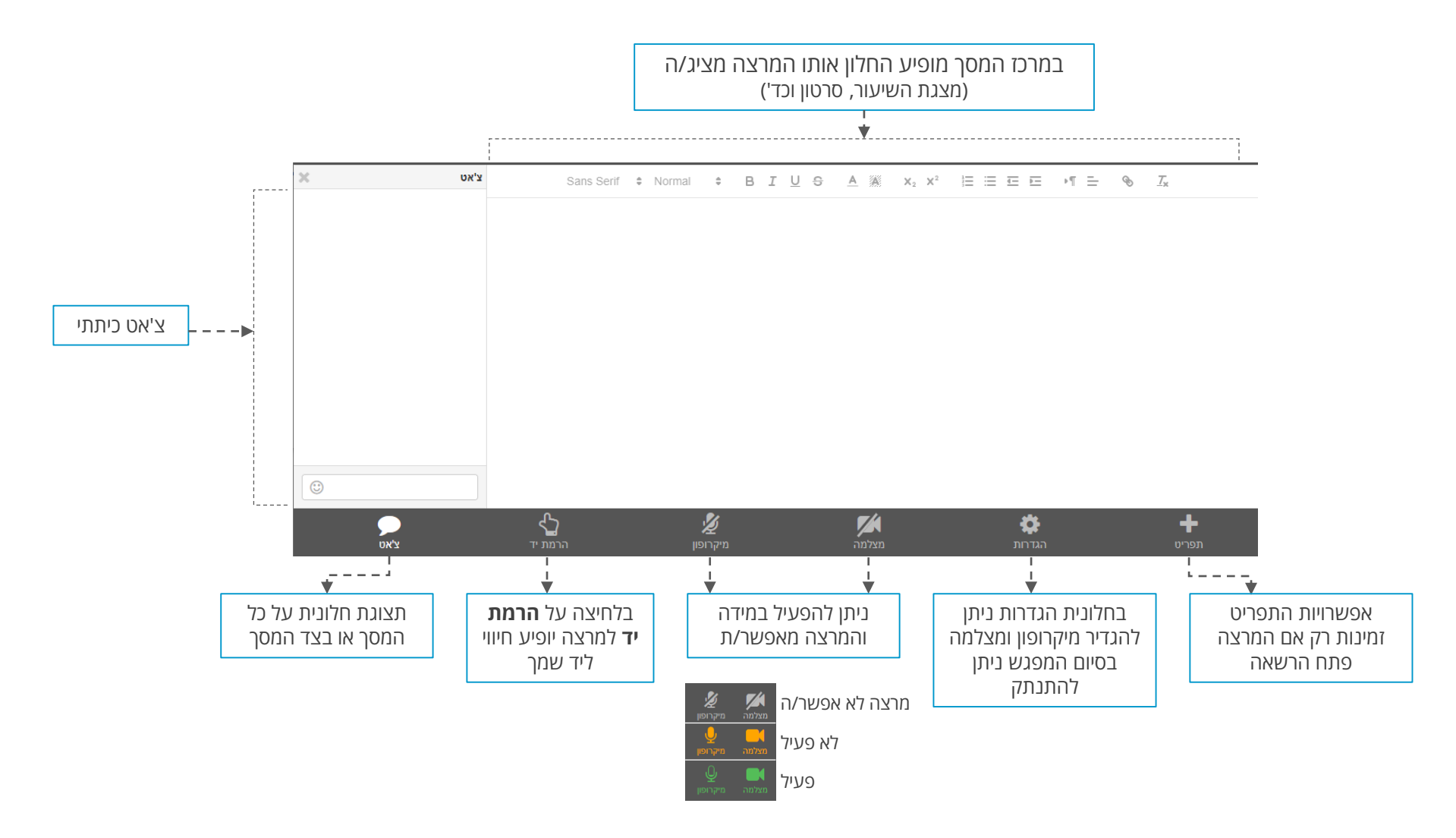

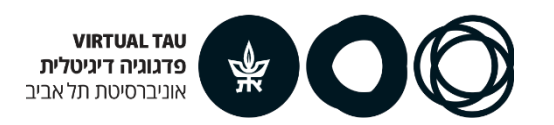

### **יציאה מהכיתה**

בסיום השיעור – ליציאה מהכיתה:

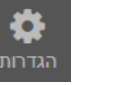

יש ללחוץ על **הגדרות**

התנתקות $\bullet$ 

ואז על כפתור **התנתקות**

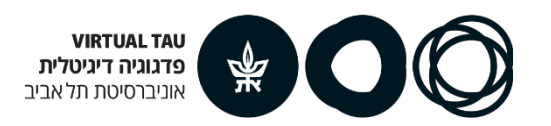

#### **לסיוע ופרטים נוספים ניתן לפנות לצוות TAU Virtual**

#### **[virtualt@tauex.tau.ac.il](mailto:virtualt@tauex.tau.ac.il) | 03-6405526 | 03-6405527**

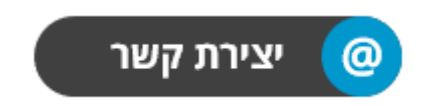